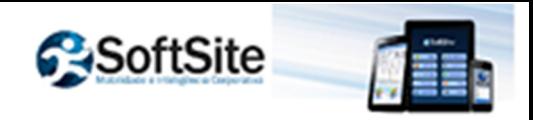

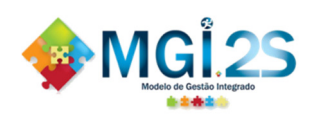

## **Manual de Instalação do TOP Mobile**

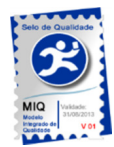

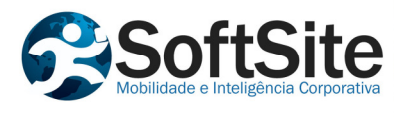

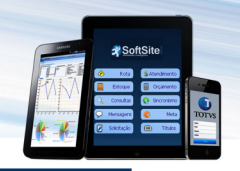

## 1. Instalação

- 1. Plugue o cabo USB do celular junto ao computador.
- 2. Deslize a tela do celular de cima para baixo, conforme a indicação da imagem abaixo:

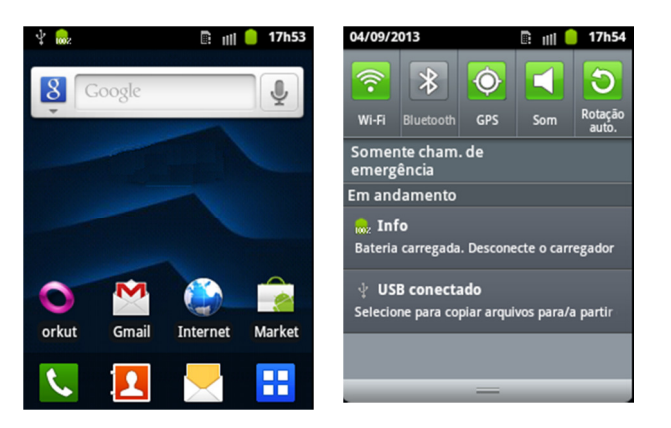

3. Clique em "USB conectado". A tela baixo irá aparecer.

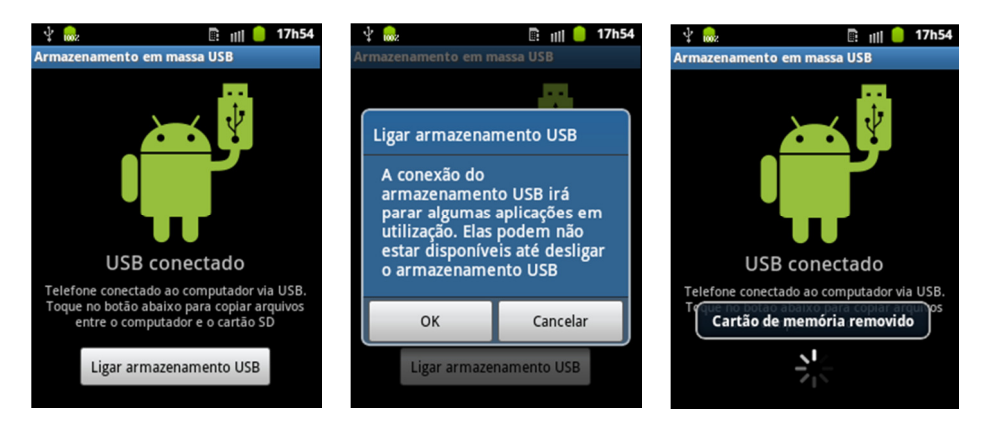

4. No computador, copie o arquivo "topmobile.apk" para a pasta "/download" dentro do diretório raiz do celular.

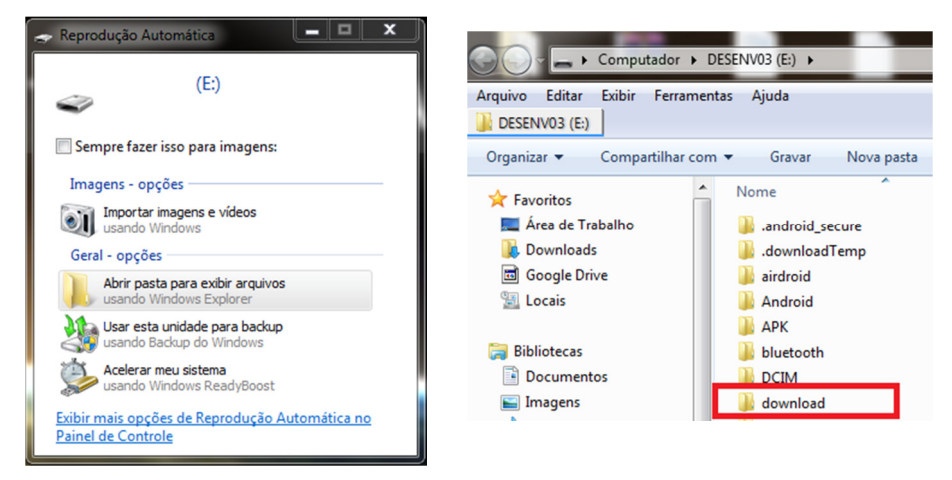

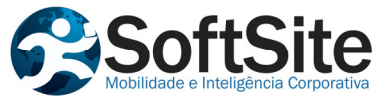

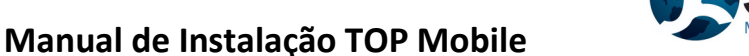

5. Na tela de menu do celular, pressione a opção "Meus Arquivos" -> "Download" -> "topmobile.apk"

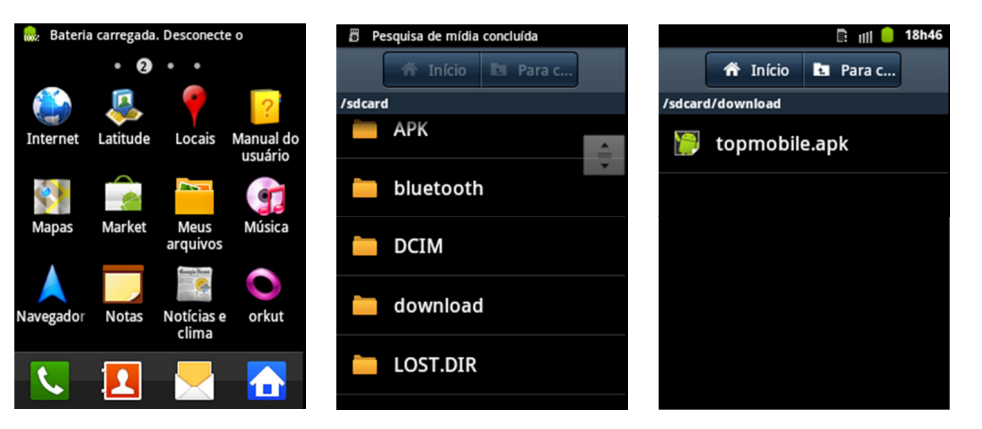

6. Clique em "topmobile.apk" e siga as instruções de instalação

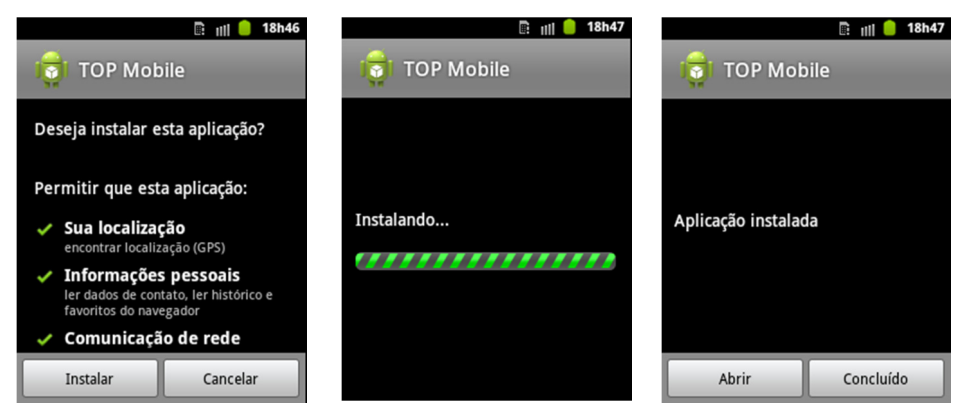

7. Após clicar em "Abrir", o programa será iniciado

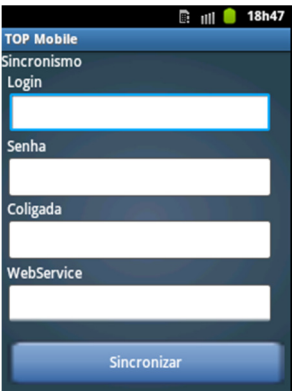

Observações:

- A maneira adequada de atualizar o aplicativo (APK) é através da substituição, e não da desinstalação/instalação. Os dados salvos não serão perdidos caso a instalação seja realizada desta forma.